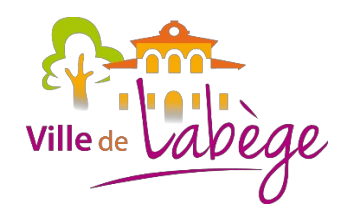

# **Mesurer votre vitesse de connexion Internet pas à pas**

# **Etape 1 : Vérifier votre connexion**

# **Si vous êtes connecté sans fil à votre box**

# **Sur PC**

Assurez-vous que vous êtes près de votre box (ou modem relié par fil à la prise téléphonique) afin que les cinq barres soient apparentes en bas de votre écran à droite

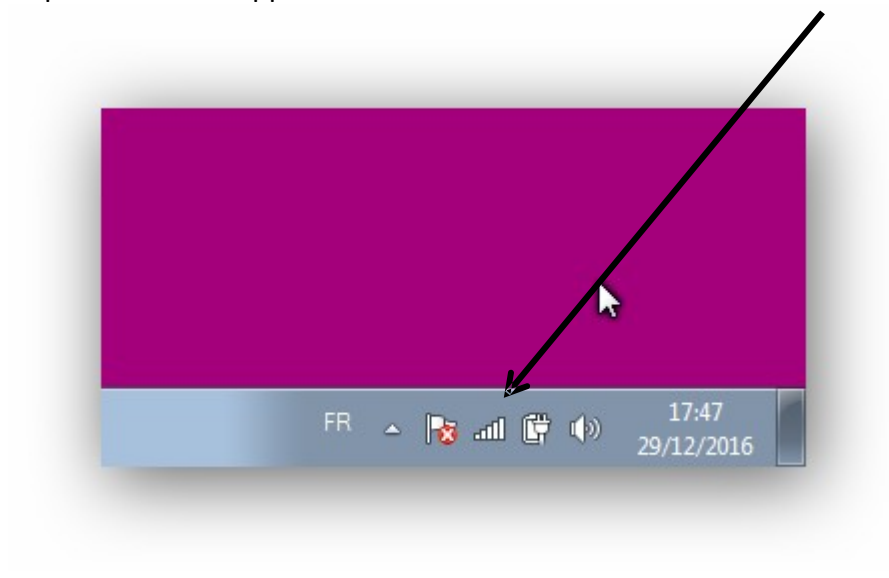

## **Sur Mac**

Assurez-vous que vous êtes près de votre box (ou modem relié par fil à la prise téléphonique) afin que les quatre courbes soient apparentes en haut à droite de votre écran.

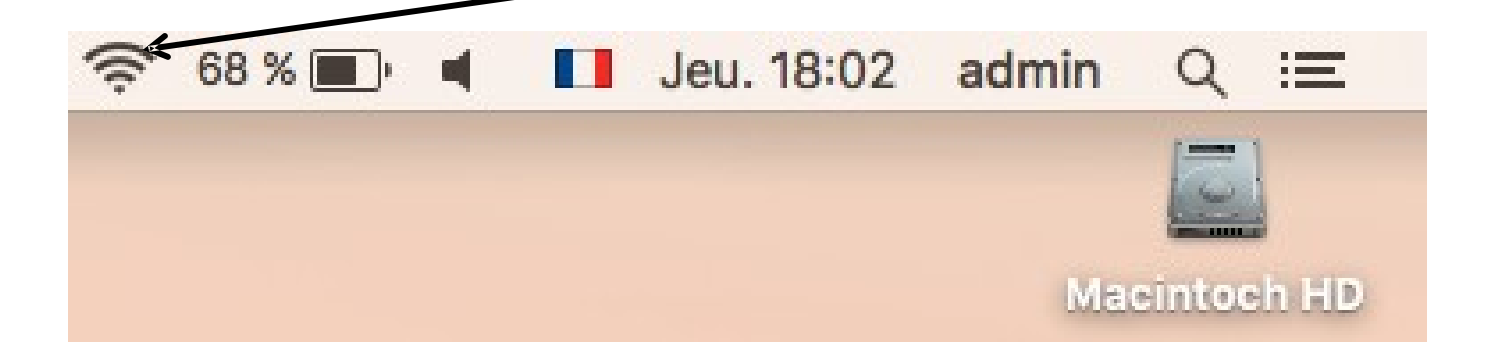

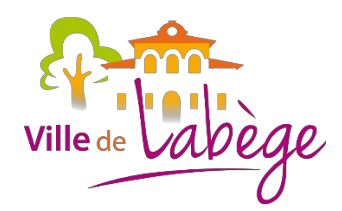

### **Si vous êtes connecte par câble USB ou Réseau**

#### Aucun contrôle n'est nécessaire.

#### **A savoir :**

La qualité de transmission des données peut être perturbée par l'installation électrique du logement (le nombre et la qualité des filtres, les rallonges téléphoniques) ainsi que par certains équipements susceptibles de provoquer des perturbations électriques (les lampes halogènes, le chauffage électrique (en particulier le chauffage au sol), les téléphones sans fil, les blocs alimentation de vos appareils électriques). Nous vous conseillons d'éloigner votre Livebox ou votre modem ADSL des autres équipements électroniques à forte puissance ou à émission radio.

# **Etape 2 : aller sur le site pour effectuer la mesure**

#### Ouvrez Internet

Sur votre moteur de recherche (le plus souvent Google) tapez :

#### **ariase vitesse**

## Il apparait la réponse

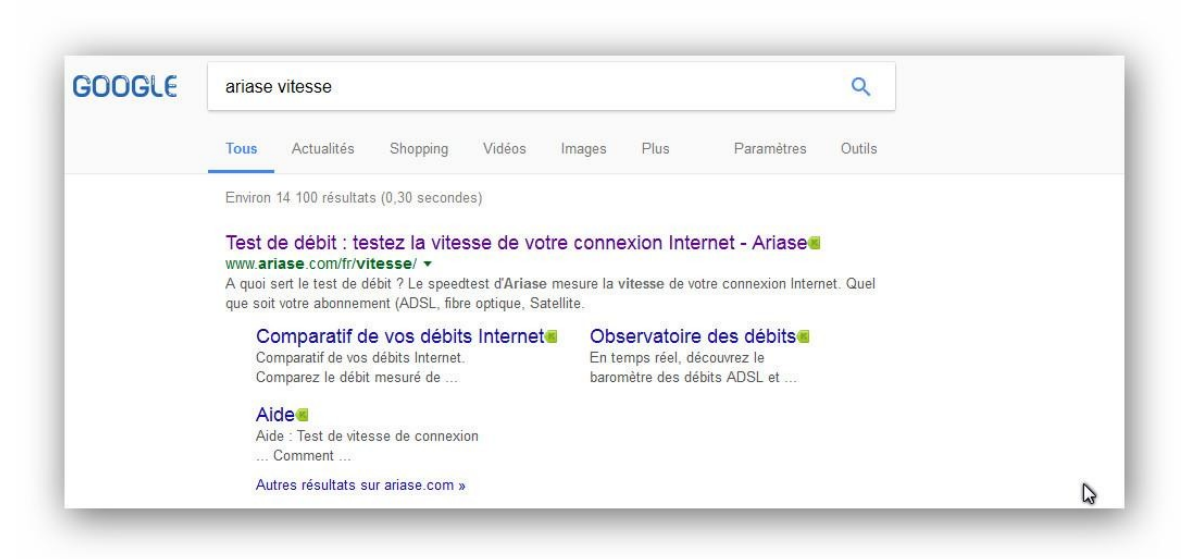

Cliquez sur le lien www.**ariase**.com/fr/**vitesse**/

**Option :**  Vous pouvez aller directement dans la barre des sites et frappez : www.**ariase**.com/fr/**vitesse**

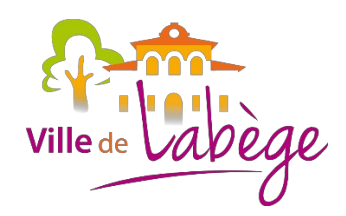

# **Etape 3 : La mesure**

### Vous arrivez sur cette fenêtre

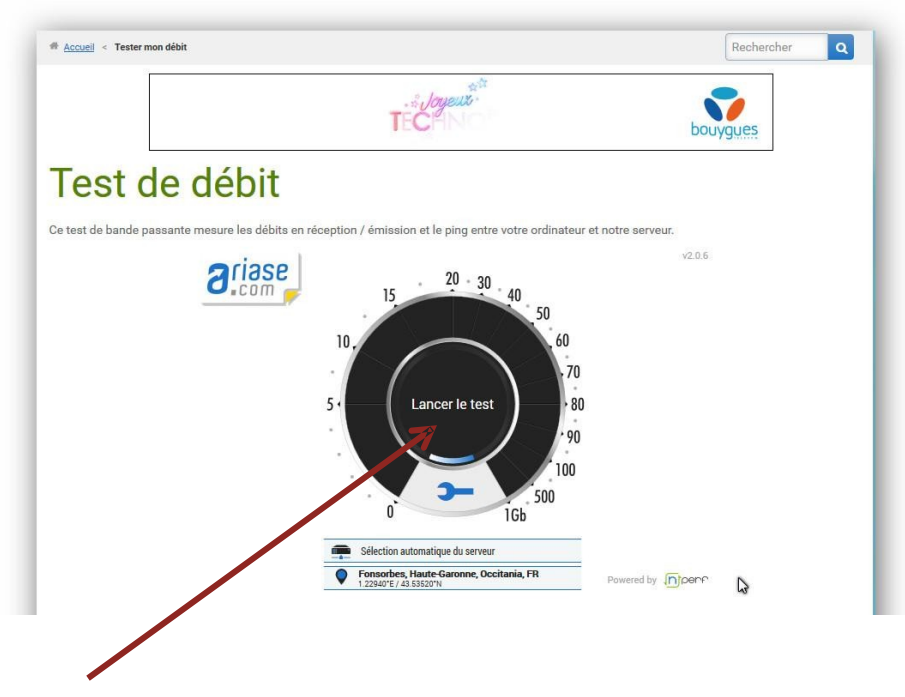

Cliquez sur lancer le test au milieu du cercle noir puis attendez que le test finisse (30 secondes) **ATTENTION : NE SURTOUT PAS CLIQUER SUR LE BANDEAU CI-DESSOUS**

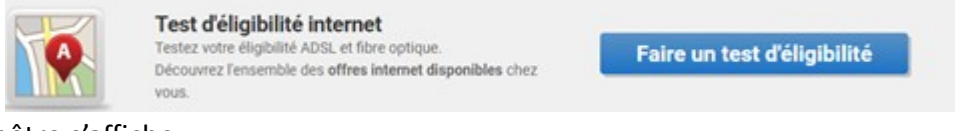

Une première fenêtre s'affiche

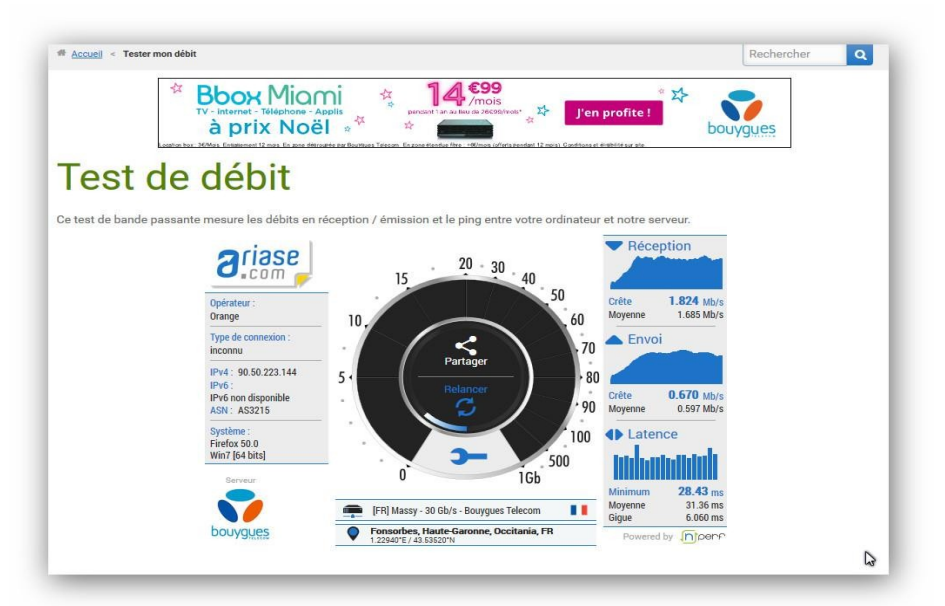

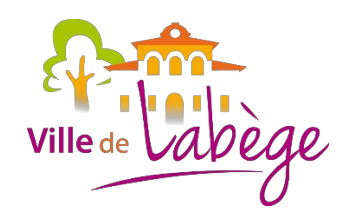

# **Etape 4 : le résultat**

Puis après quelques secondes...

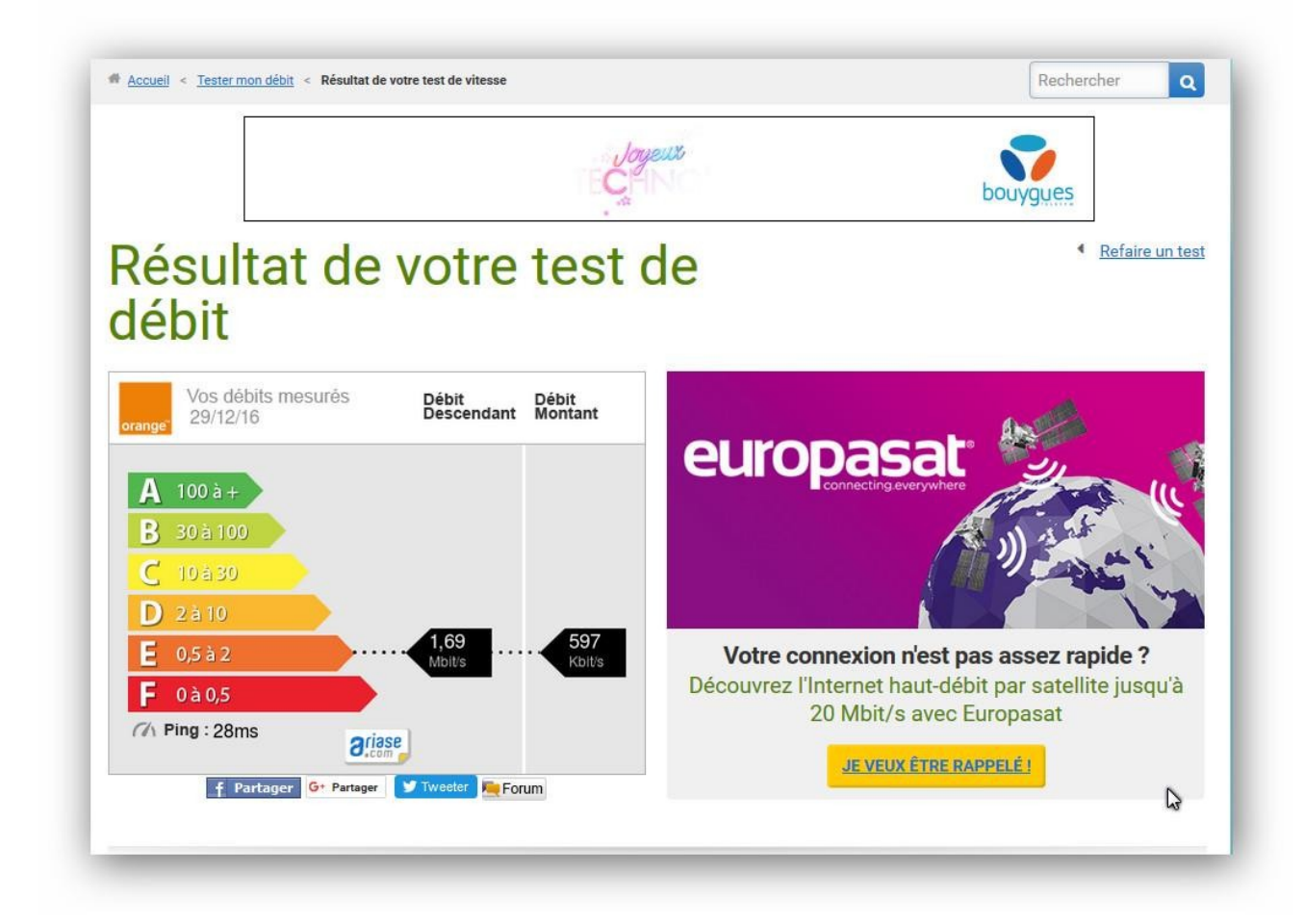

# **Noter le résultat dans le questionnaire en ligne**

Débit descendant : Débit montant : Ping :

## **ATTENTION**

Il peut y avoir des résultats en Mbits ou en Kbits cela dépend de votre vitesse comme sur cet exemple :

Débit descendant : 1.69 **Mbits** Débit montant : 597 **Kbits** Ping : 28ms